**3D-BLENDER ВОЗМОЖНОСТИ, НАЧАЛЬНЫЙ ЭТАП РАБОТЫ В ПРОГРАММЕ, ОБЗОР**

Темой сегодняшнего занятия станет программа Blender. Обзор, которой мы подготовили специально для новичков в отрасли 3D моделирования. Этот материал будет полезен каждому, кто только вступает на путь трехмерной графики и хочет узнать больше о доступном ПО и его возможностях.

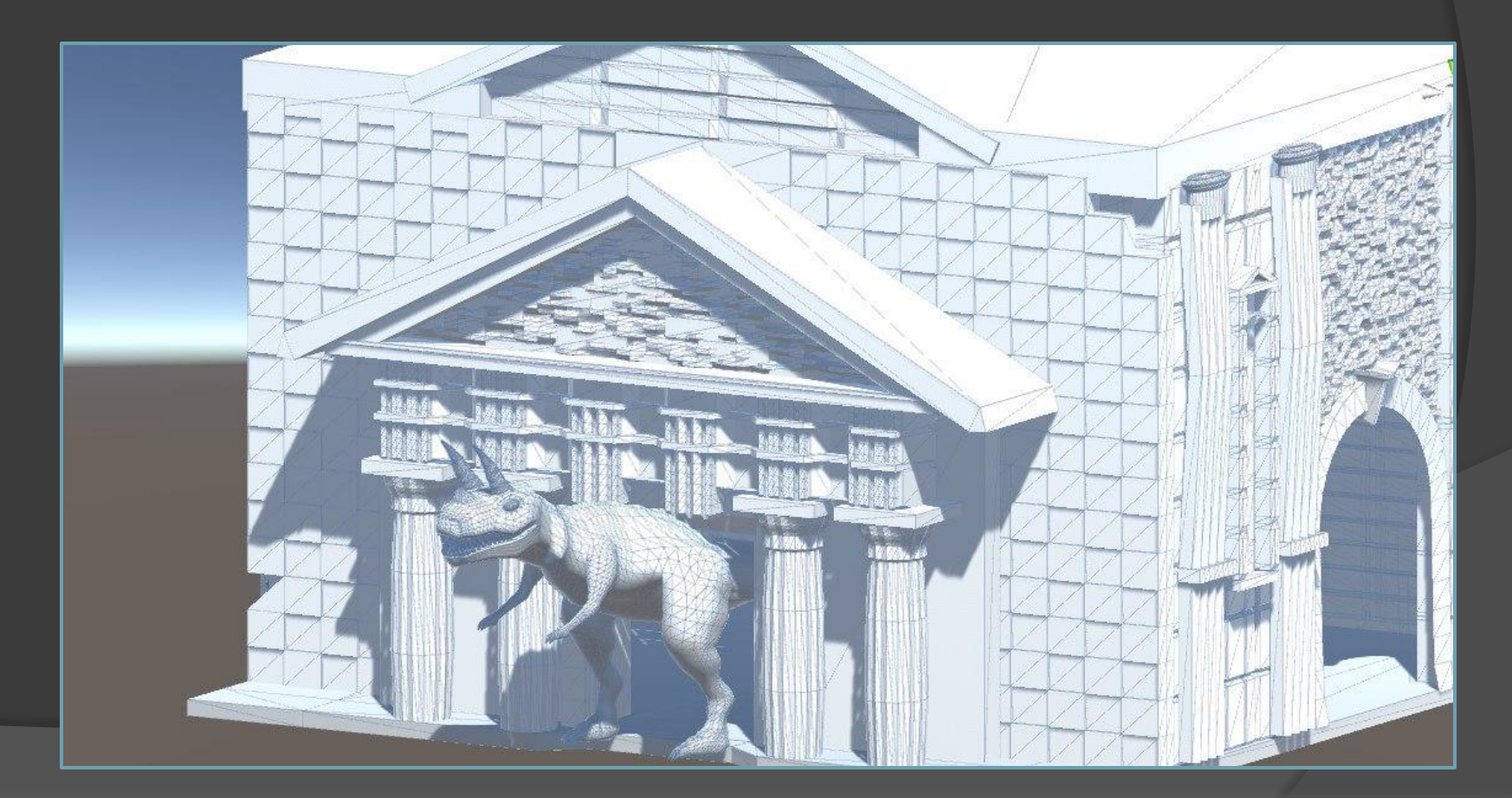

Blender – это бесплатное программное обеспечение для создания и редактирования трехмерной графики. По мере развития программы ее выбирают в качестве рабочего инструмента для все более серьезных проектов, что неудивительно. По сути, это приложение практически не уступает по количеству возможностей и функционалу более продвинутым пакетам 3D графики. И при этом все бесплатно.

![](_page_2_Figure_1.jpeg)

Применение 3D моделирования насчитывает множество сфер, основные из которых стоит перечислить. Разработать 3Д модель можно для чего угодно. 3Д-моделирование широко применяется:

- ⦿ В разработке компьютерных игр;
- ⦿ Как один из этапов 3D-визуализации;
- ⦿ Для предварительной оценки технических свойств проектируемого изделия;
- **◎ В подготовке образцов к 3Д печати;**
- **◎ Для создания прототипов изделий.**

![](_page_3_Picture_6.jpeg)

Blender позиционируется как приложение для создания и редактирования трехмерной графики, визуализации, анимации, создания компьютерных игр и даже скульптинга. Самое заметное отличие Блендера от других смежных программ – его размер составляет около 70 Мбайт. Тем не менее, разработчики умудрились снабдить программу всеми необходимыми функциями, которые полноценно функционируют и демонстрируют отличную производительность.

![](_page_4_Picture_1.jpeg)

## Возможности Blender:

- **Анимация**
- **Текстурирование и наборы шейдеров**
- **Возможность рисования**
- **Визуализация**
- **Базовый видеоредактор**
- **Игровой движок**
- и конечно же **3D моделирование, чем мы и займемся.**

![](_page_5_Picture_8.jpeg)

![](_page_5_Picture_9.jpeg)

## Приступаем к практике Запускаем программу

![](_page_6_Picture_1.jpeg)

-использование горячих клавиш.

-основные модификаторы;

-основные функции ;

-геометрические примитивы;

-слои;

-добавление референсов в сцену;

-манипуляции с объектами (экструдирование, перемещение, объединение);

-режим объекта;

-режим редактирования;

-переключение между видами – спереди, сбоку, сверху;

-основные инструменты;

-настройка языка программы;

-управление камерой;

-управление объектами;

-управление сценой;

-основные окна;

-пивот, 3д-манипулятор;

-интерфейс;

Итак, сегодня мы рассмотрим: